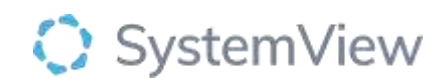

# Component Spotlight

## New & Review Appointments component

### **About the component:**

This component allows end users to view trends of the previous year's history of specialty-level new and review appointment trends and click through to individual doctorand clinic-level analyses within a selected week. End users can compare selections with historical trends using SystemView's trend-calendar-trend visualisations and drill to individual patient-level appointment details.

The data captures all "Productive" appointments, that is, a patient that physically attended their appointment.

**Who it's for:** Nurse Unit Managers, Case Coordinators, Scheduling Officers, Administration Managers, Clinical Managers, Clinicians, Business and Finance Managers and Service Improvement and Project Officers.

#### **Where you'll find it:**

SystemView > Explore > Outpatients > Clinic Effectiveness > New & Review Appointments.

#### **Data refresh rates:**

The data within this component updates every morning.

#### **Step 1.**

Sign in to SystemView using your current hospital credentials and password

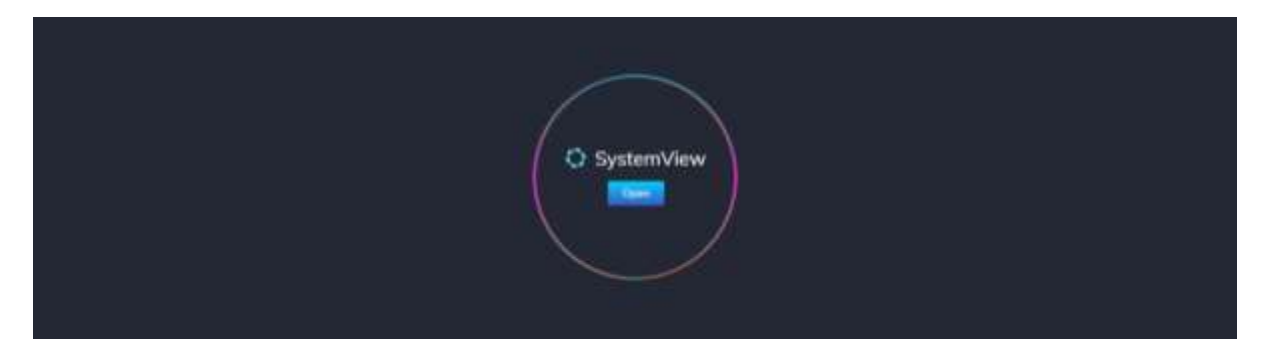

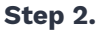

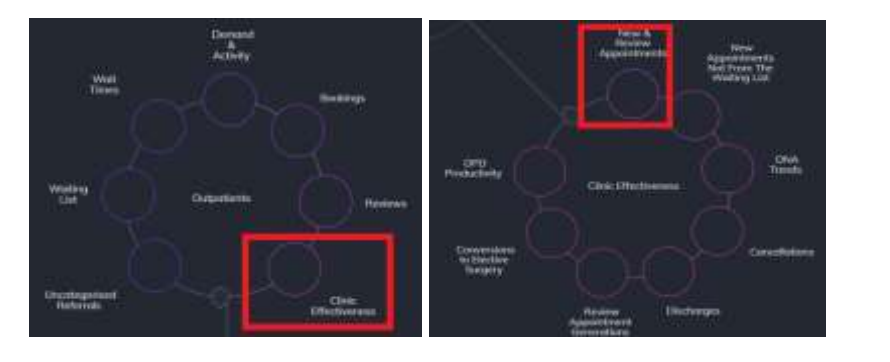

**Navigate to** Explore > Outpatients > Clinic Effectiveness > New & Review Appointments.

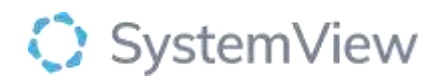

**Step 3.** 

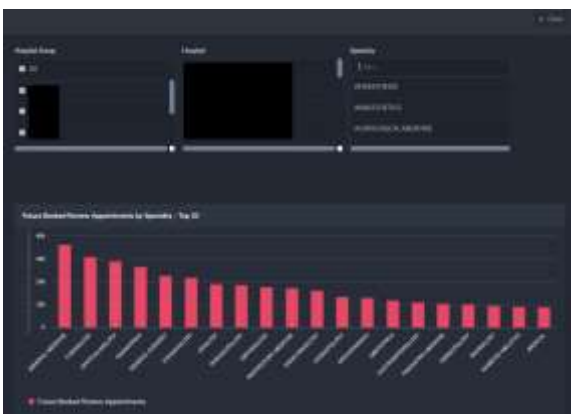

'Pop-up' facility, specialty selection and **Referrals by Specialty – Top 20** chart displays an overview of referrals by specialty.

**Selecting a facility, specialty by filter or cohort bar in this chart will open further charts and analysis within this component.**

**Step 4.** 

| C These confuture point (C) |                    |                                                           |                  |                           | Outpotients Clinic Effectiveness New & Review Appointments             |                                 |                          |                                                 |                |        |
|-----------------------------|--------------------|-----------------------------------------------------------|------------------|---------------------------|------------------------------------------------------------------------|---------------------------------|--------------------------|-------------------------------------------------|----------------|--------|
| $\sum_{i=1}^{n}$            | Hospital<br>$AB =$ | <b>Gambaro</b><br>CARDIOLOGY +<br><b>STEP OF BUILDING</b> | Costar<br>$AB =$ | -<br><b>Task</b><br>All = | Appointment blude<br>EmminuntLed Clinic +<br><b>STREET STREET PART</b> | Apparentment<br>Type:<br>$AB -$ | Depute<br>Weigh<br>All - | <b>Logicia delegant</b><br>Thee Shots<br>$AB =$ | 匾<br>Pelestian | X they |

Apply drop-down filters **at the top of the page to refine the data.** 

**Patient List** – select the button located alongside the filters at the top of the component. Patient details includes an exportable table that updates daily and once activated, can be saved and referenced in **Interact** – **MyLists or MyHubs**.

#### **Step 5.**

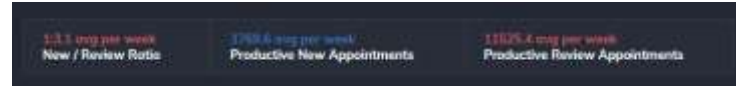

**Summary** tiles display the New: Review Ratio and average Productive New and Review appointments per week.

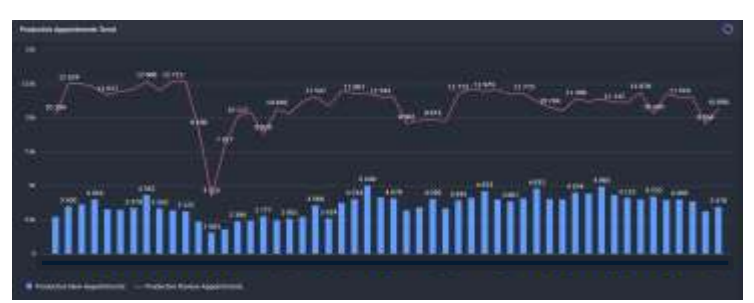

**Productive Appointments Trend** chart displays the number of productive new appointments in comparison to the number of productive review appointments over a rolling 52-week period.

**Selecting a bar in this chart will generate further analysis for individual doctors and clinics or days and times of the week.**

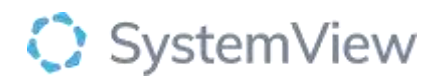

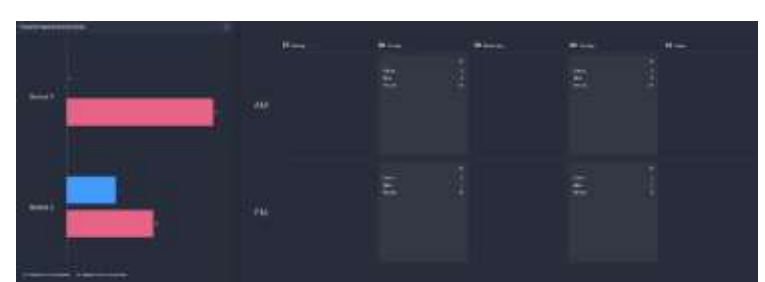

**Productive Appointments by Doctor and calendar view** charts display a summary of productive activity by clinician and their corresponding clinics in a calendar view.

**Selecting a clinician or calendar slot in these charts will generate further analysis for clinic activity.**

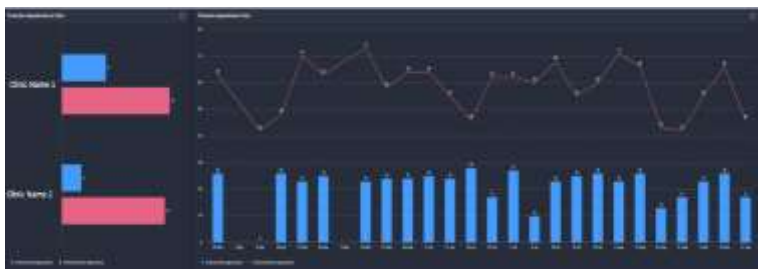

**Productive Appointments by Clinic and Productive Appointments Trend** charts display a summary of productive activity by clinic and their corresponding clinics trended over the previous 12 months.

**Selecting a clinic will filter the Trend and selecting a date bar in the Trend chart will open a patient table with individual appointment details, including status and other information related to the activity.**

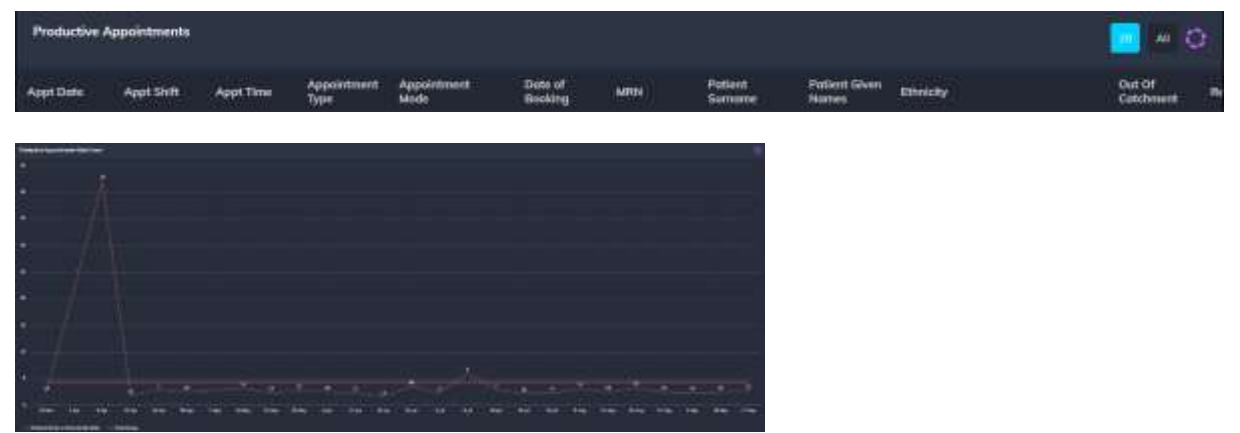

**Productive Appointments Ratio Trend** chart displays a summary of the difference in productive Review appointments compared to New appointments from the preceding charts and provides a trend average.